1. Otevřete soubor 03\_priprava\_dat\_excel\_data.txt a přesuňte jeho obsah na list Data 1, p

2. Otevřete soubor 03\_priprava\_dat\_excel\_data.csv a přesuňte jeho obsah na list Data 2, p

- 3. Spojte oba soubory do jedné datové tabulky (podle řádků) na listu Data.
- 4. Nadále pracujte na listu Data.

5. Ukotvěte příčky prvního sloupce a prvního řádku (A:A, 1:1).

- 6. Zadejte pomocí formuláře na konec seznamu nový řádek 202 Anodonta
- 7. Zajistěte pomocí funkce Ověření dat, že do prvního sloupce CisloRyby nebude možné vlo

8. Filtrujte data podle sloupce taxon. Vyberte pouze parazity tříd Monogenea.

9. Vytvořte vlastní seznam zkratek parazitů Gsp

Dcru PH Drut Dfal Dsue Dnan Dcab Dsp Dsph Dsim Drari

10. Seřaďte filtrovaná data podle vytvořeného seznamu (sloupec ParazitZkratka).

okud víte, že jde o soubor s kódováním Windows ANSI oddělený tabulátory. okud víte, že jde o soubor csv oddělený středníky.

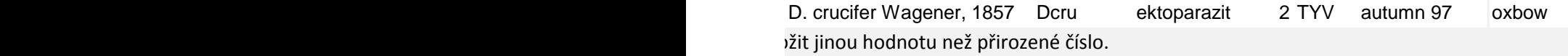